## ᲠᲝᲛᲝᲠ ᲜᲐᲕᲨᲐᲘᲝ ᲑᲠᲐᲣᲖᲔᲠᲘᲡ nummmans es 3.6. Cookies

File  $\widehat{\mathcal{F}}$ Window Help  $[4]$  Tue 5:35 PM  $Q \equiv$ Edit View History Bookmarks Safari  $\Box$ ů  $\Box$  $\rightarrow$ Q Search or enter website name I 大胆 Favorites [1]  $\circ\circ$  $^{\copyright}$ 

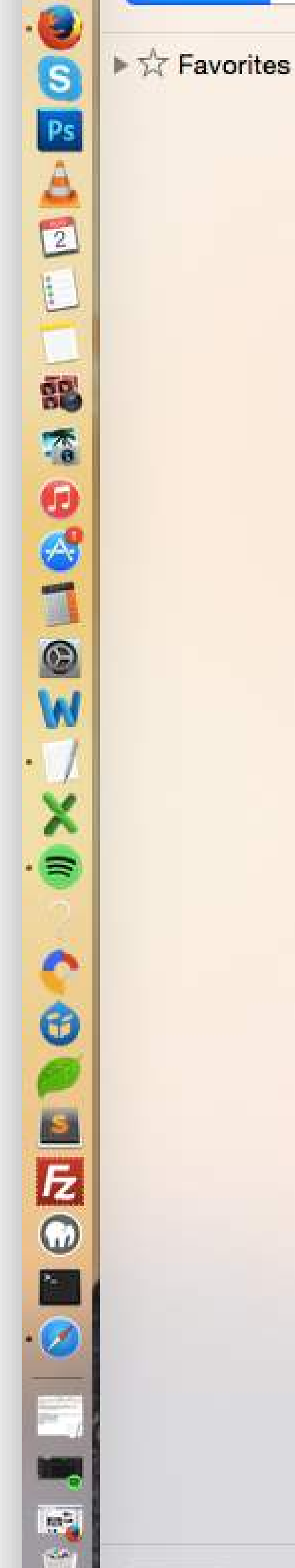

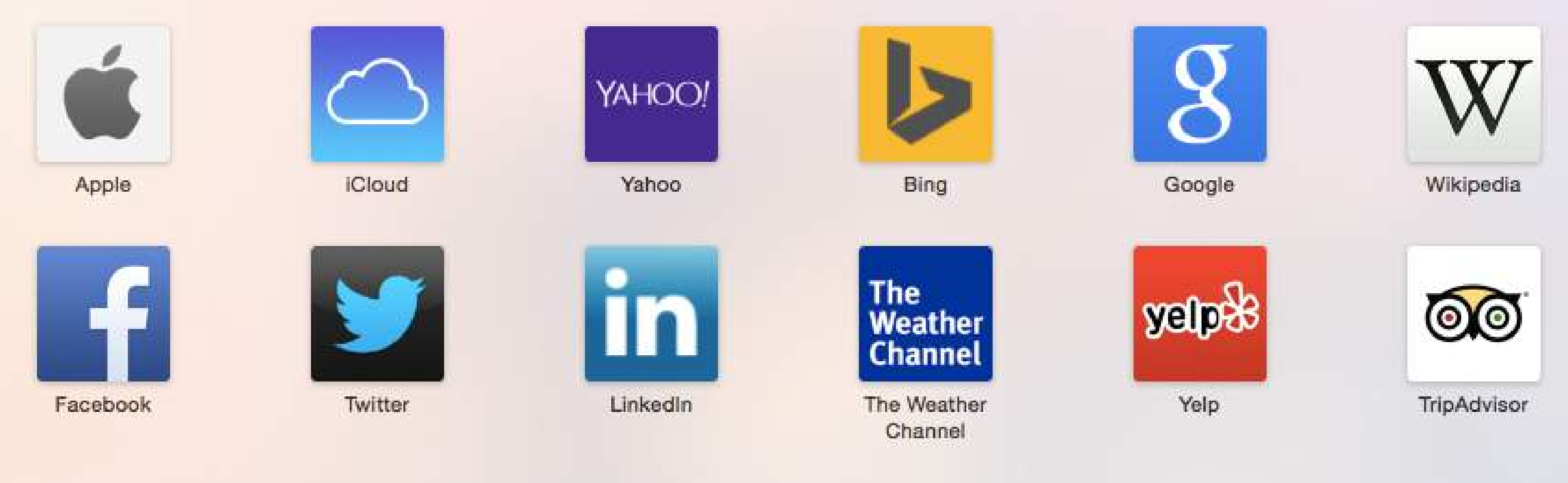

**Frequently Visited** 

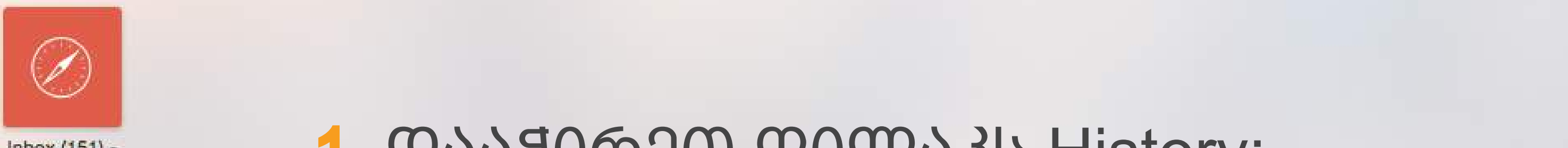

## 2. ჩამონათვალში აირჩიეთ History; 1. დააჭირეთ ღილაკს History;

**Rocharge Rockson** 

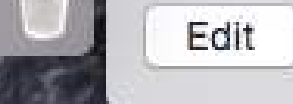

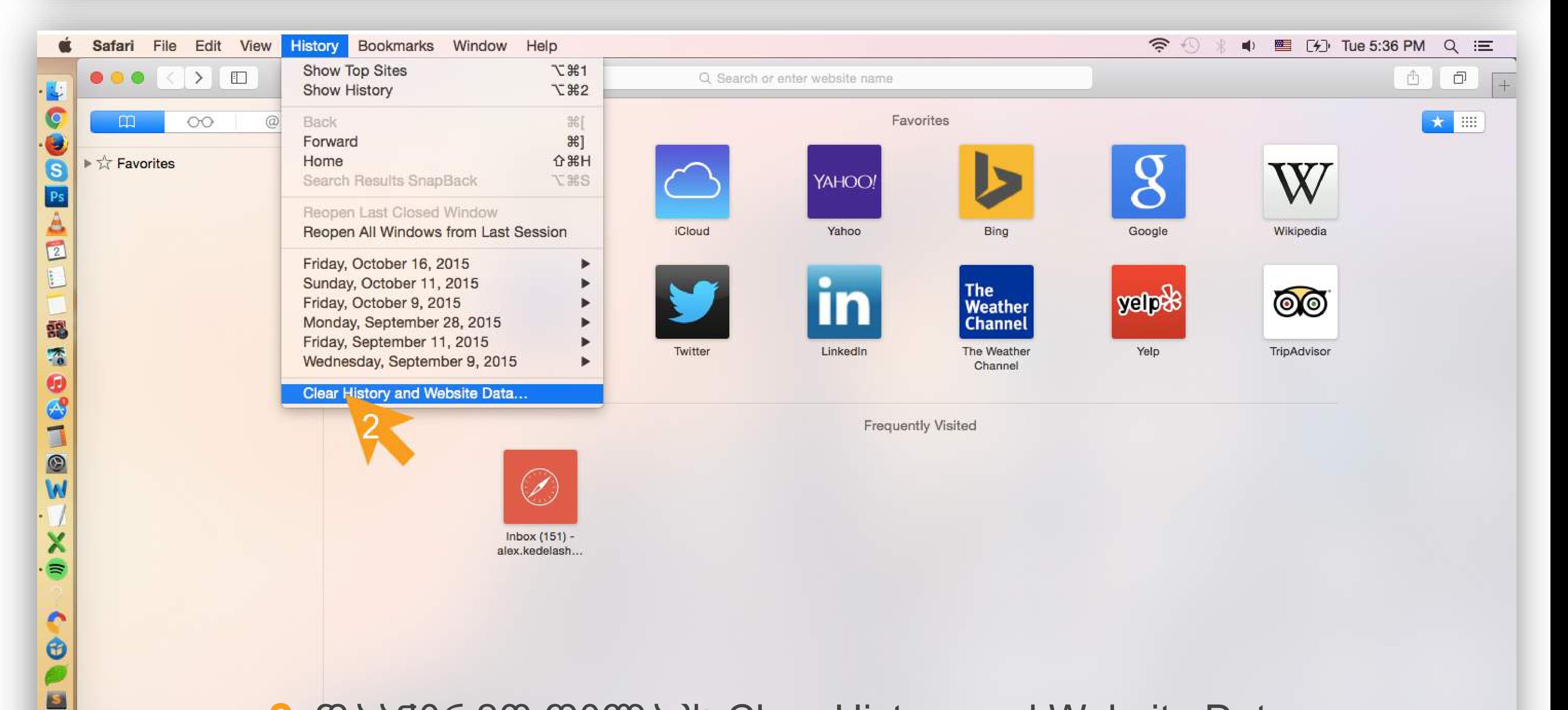

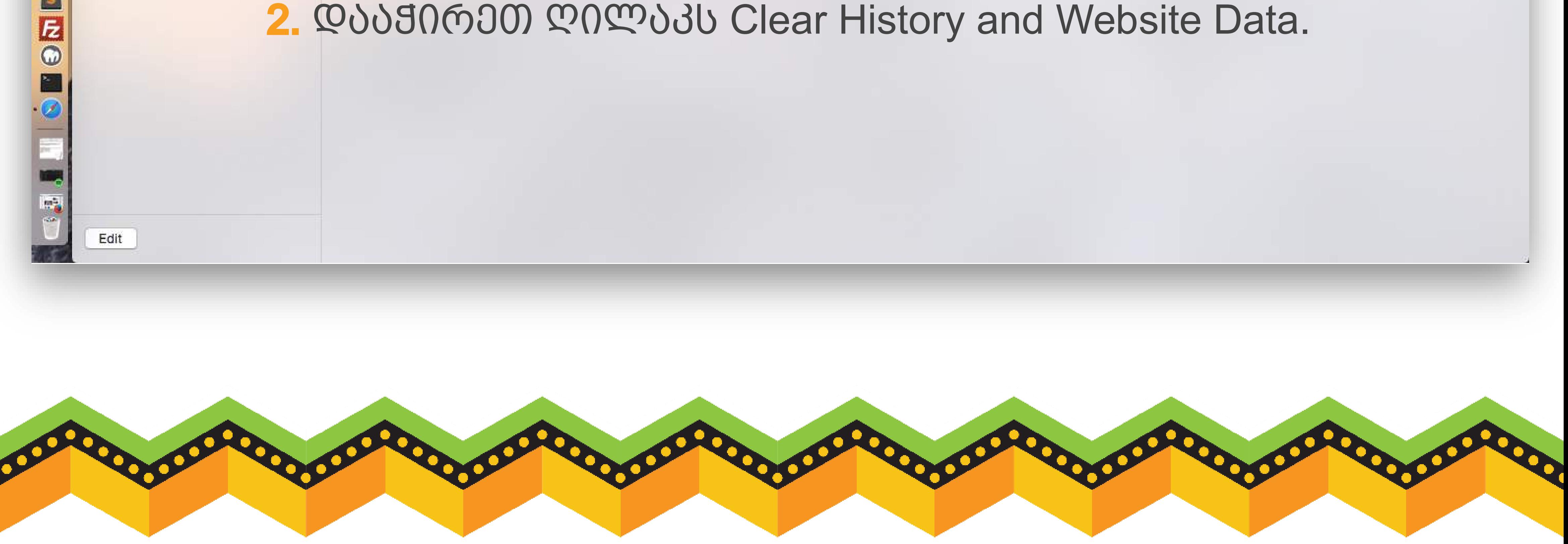